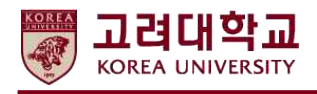

### **국제하계대학 수강신청 매뉴얼**

- 1. 국제하계대학 홈페이지 ([summer.korea.ac.kr\)](http://summer.korea.ac.kr) 접속 (Access the KU ISC Website)
- 2. Registration Apply & Pay 메뉴 접속 (Click the Registration Apply & Pay Menu)

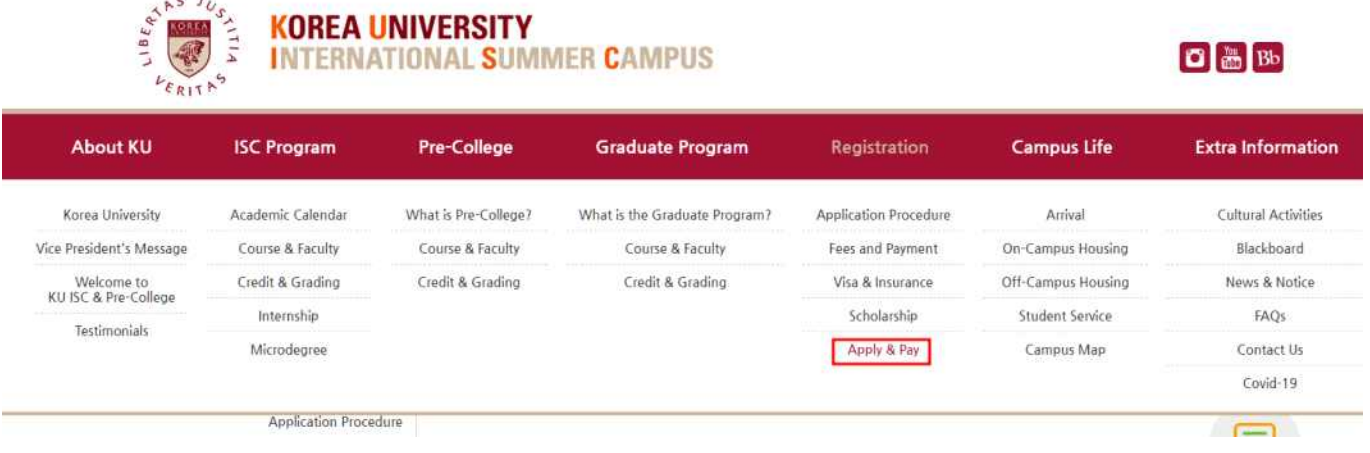

\* 국제하계대학 홈페이지 내 수강료/할인제도 및 제출서류 등은 해외대학생 (International<br>Students) 대상 안내되는 내용이니 본교생 신청자와는 무관합니다. (Contents of Fee, Discount and Required Documents at the website is for International

Students, not for the KU Students)

3. Korea University Students – Apply for KU ISC 클릭

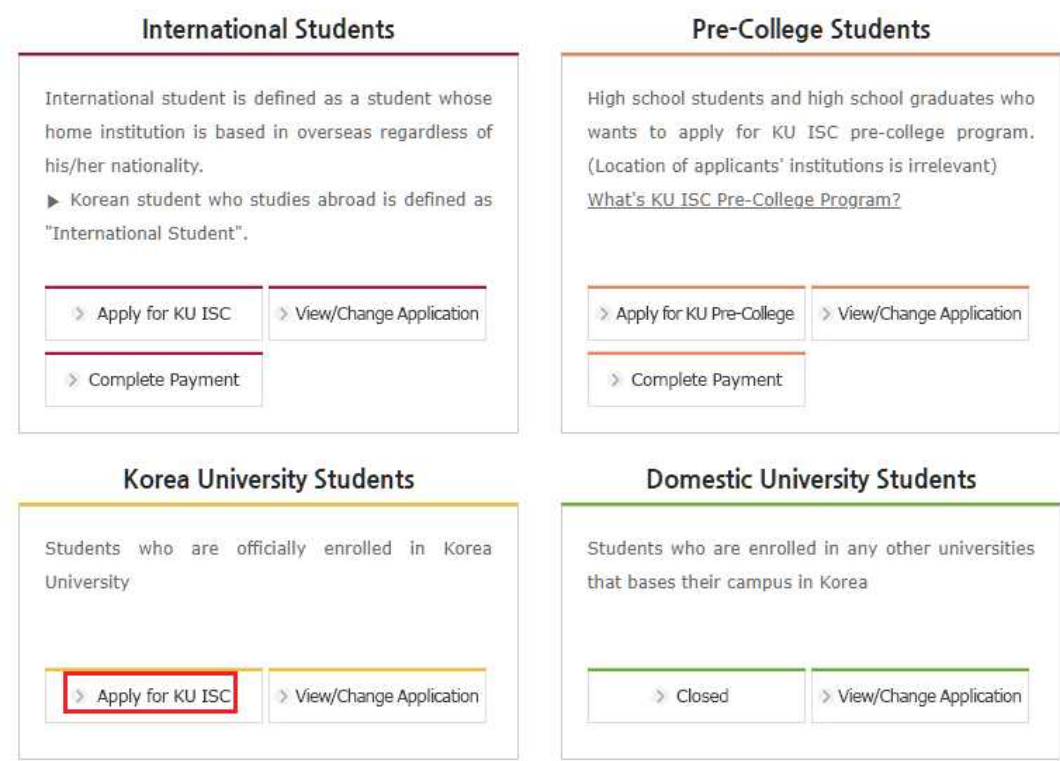

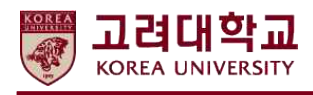

4. 동의 절차 (Oath of Good Conduct)

# **Apply & Pay**

#### Oath of Good Conduct

- . Obey all the Korea University regulations and maintain the honor of both Korea University and my home university during my stay in Korea.
- · Take personal responsibility for my safety, while giving priority to following commonsense safety rules and precautions.
- At all times comport myself with manners and courtesy.
- . Accept the reality of differences in culture and custom, and not discriminate against others based on their race, gender, or whatsoever.
- . Follow and obey all the laws of the Republic of Korea including its laws and regulations regarding immigration, alcohol, drug usage, and sexual harassment.

I further agree that: If after consultation with representatives of the Office of International Affairs it is concluded that I have clearly violated this oath, as outlined above, I hereby agree to accept Korea University's decision regarding any action or discipline.

\* Transcript will not be issued if the oath is not submitted.

 $\Box$  I fully understand this oath and will take personal responsibility to ensure that I follow it.

#### 5. 지원서 작성 및 제출 (Fill out and submit your application)

※ Any problems caused by not checking notices properly are students' responsibility 공지사항을 확인하지 않아 생기는 모든 문 제들은 지원자 본인의 책임입니다.

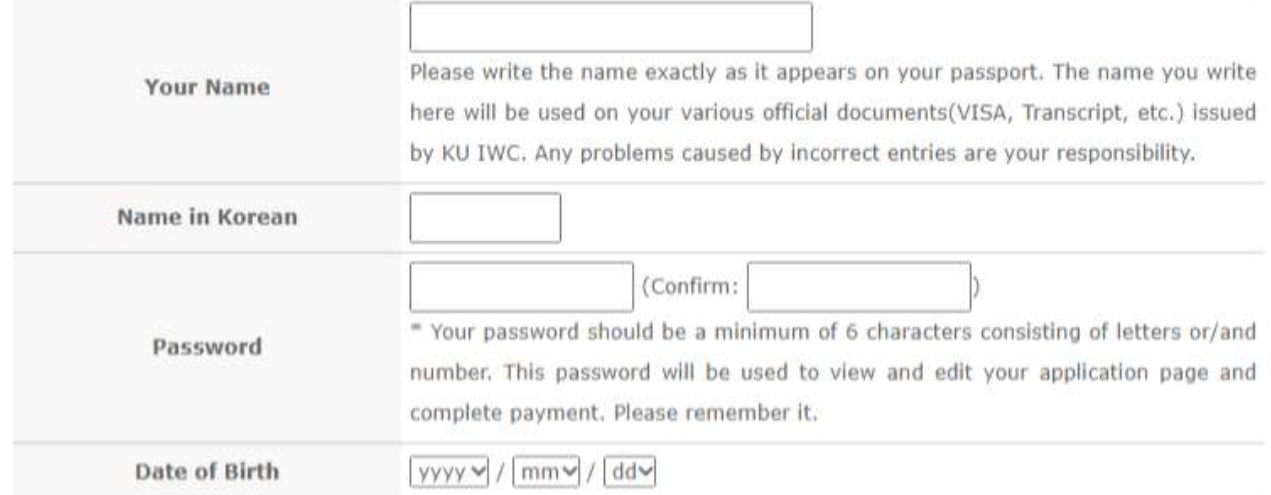

- 지원서에 부정확한 정보가 기입되는 경우, 학점인정에 불이익을 받을 수 있습니다. (If incorrect information is entered on the application form, an error may occur in credit transfer)

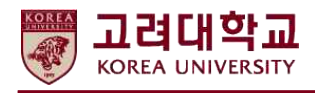

6. 수강신청 및 학점인정 교과목 선택 (Course and Credit Transfer Selection)

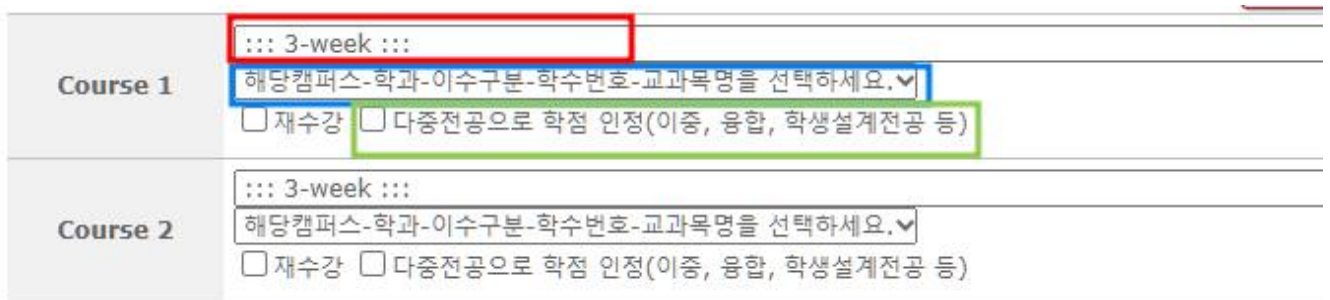

- 드롭다운 버튼을 클릭하여 수강하고자 하는 교과목 선택 (**빨간색 칸**)

- (Click the drop-down button to select the course you wish to take **Red Box above**) - 아래 드롭다운 버튼을 클릭하여 학점인정받고자 하는교과목 선택 (**파란색 칸**)
- (Click the drop-down button below to select the subject you wish to credit transfer **Blue Box above**)
	- \* 학점인정 교과목을 선택하지 않으면 오류 메시지가 출력되며 지원서가 제출되지 않습니다. (If you do not select a course for credit transfer, an error message will be displayed and the application will not be submitted.)
- 재수강인 경우 재수강 버튼을 반드시 클릭 (Please click "재수강" if you retake the course)
- 다중전공(이중, 융합, 학생설계 등) 으로 학점인정을 희망하는 경우 "다중전공으로 학점 인정" 클릭 **(초록색 칸)**

 (If you want to transfer your KU ISC credits as Multiple Major such as double, interdisciplinary and student-designed Major, please click "다중전공으로 학점 인정" check box **(Green Box above)**

- **\* 학점인정 교과목을 잘못 선택했을 경우 추후 불이익을 받을 수 있습니다. 반드시 정확한 학점인정 교과목을 선택하시기 바라며, 이해가 어려운 경우 반드시 국제하계대학 행정실 (02-3290-1152, 1158) 로 문의하시기 바랍니다.**
- **\* Please select appropriate credit transfer course, if not, you may be get a disadvantage in some cases. If you have any other questions, please contact us (02-3290-1152, 1158)**

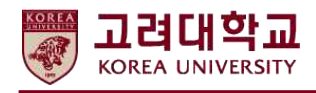

### 7. 제출 후 KU ISC 전용 학번 확인 (Submission form and Check your KU ISC Student Number)

## Apply & Pay

#### Your IWC student number is 2022954700.

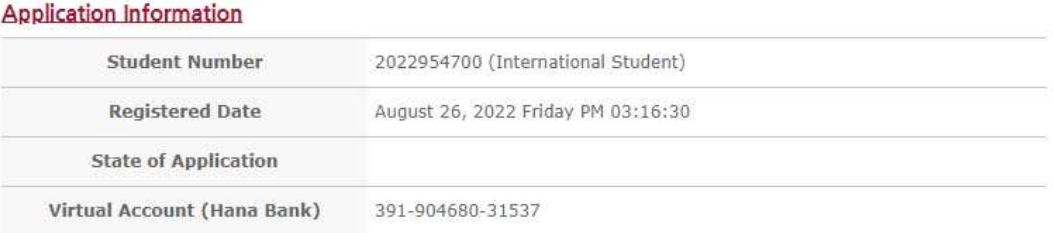

(위 사진은 예시입니다 – this picture is example)

- KU ISC 학번은 국제하계대학 수업 진행에 활용되므로 반드시 기억하고 계시기 바랍니다. (Don't forget your KU ISC Student Number. That number is used during ISC Class)
- 7. 지원서 수정 방법 (How to edit your KU ISC application)
- Registration Apply & Pay Korea University Students View/Change Application

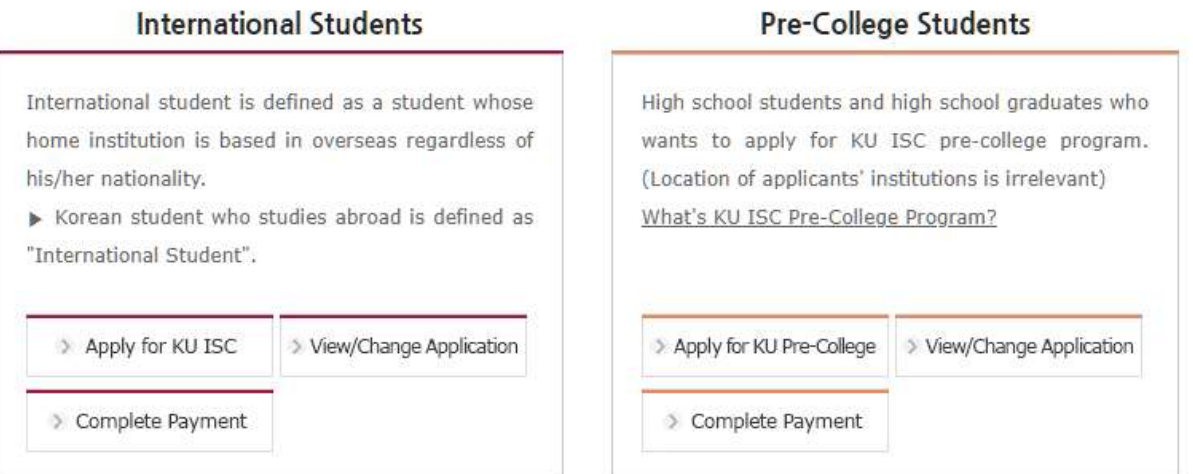

### **Korea University Students**

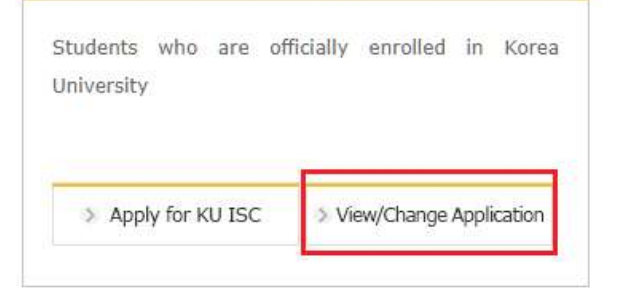

### **Domestic University Students**

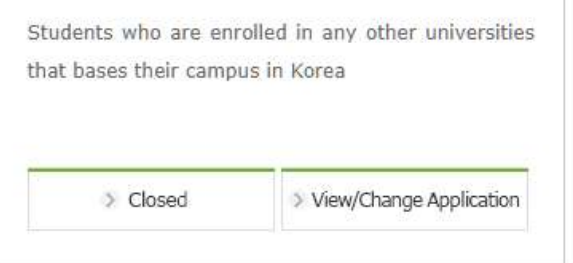

- "고려대학교 학생" 선택 후 정보 입력 (Change the [Student] to "고려대학교 학생" and enter your information)

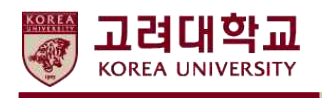

## Apply & Pay

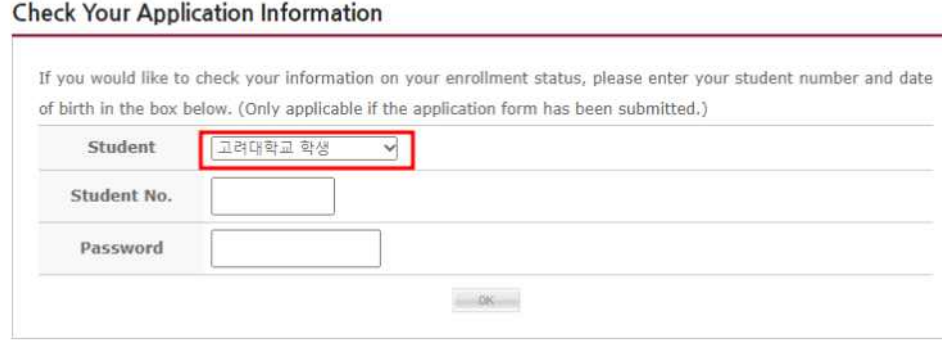

(KU ISC 학번 정보를 입력하시기 바랍니다 / Enter the KU ISC Student Number)

 \* 공식 지원기간 종료 이후에는 학생이 임의로 정보를 수정할 수 없습니다. 정보 수정이 필요한 경우 이메일로 문의 주시기 바랍니다.

 (After the Application period over, students can not change their application by online. If you need to change your information, please contact us by email)

\* 문의: 02-3290-1152, 1158 / isc@korea.ac.kr